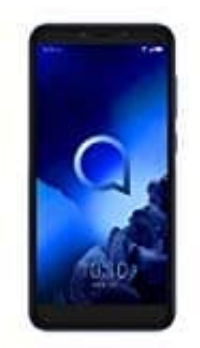

## **Alcatel 1S**

## **Anklopfen ein--ausschalten**

Ist die Funktion anklopfen aktiviert, bekommt ein Anrufer kein Besetztzeichen, wenn ihr gerade noch mit jemandem telefoniert. Ihr bekommt ein kleines Signal, dass ihr einen weiteren Anruf erhaltet und könnt diesen dann entweder annehmen, ablehnen oder ignorieren.

Die Anklopfen Funktion könnt ihr so ein- oder ausschalten (Achtung, für die Einstellung benötigt ihr Handyempfang. Achtet also darauf, dass ihr Empfang habt und das Handy nicht im Flugmodus ist.):

1. Öffne die **Telefon** App.

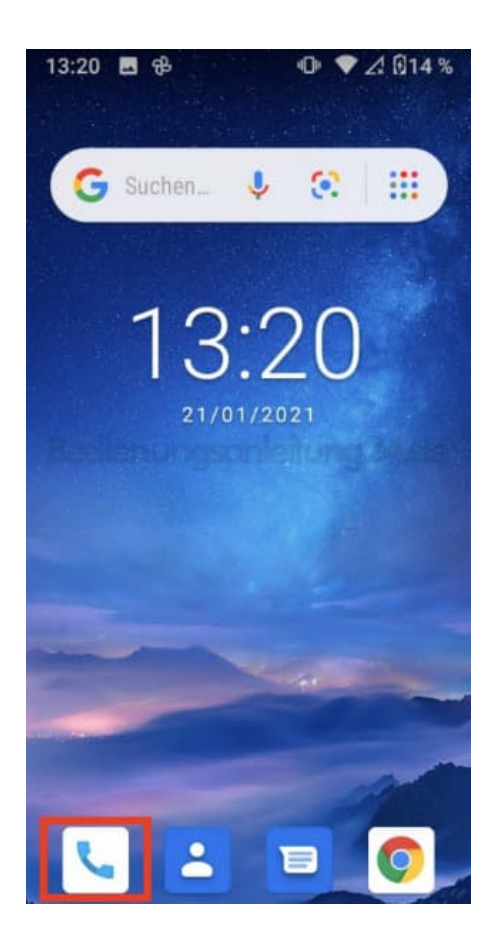

2. Öffne das **Menü ⁝**.

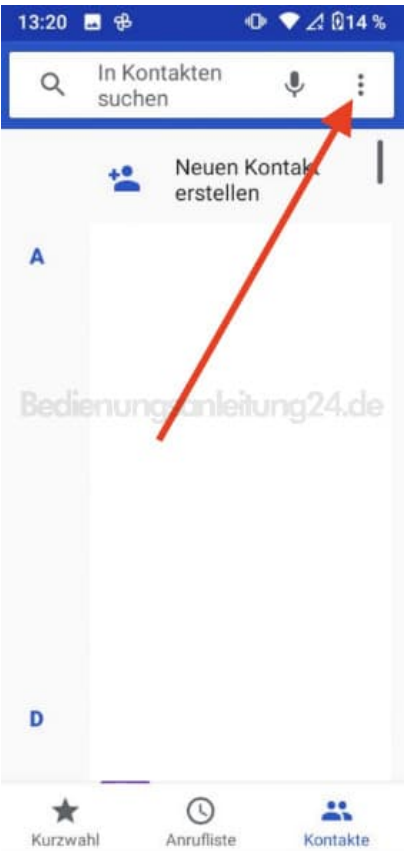

3. Wähle hier **Einstellungen**.

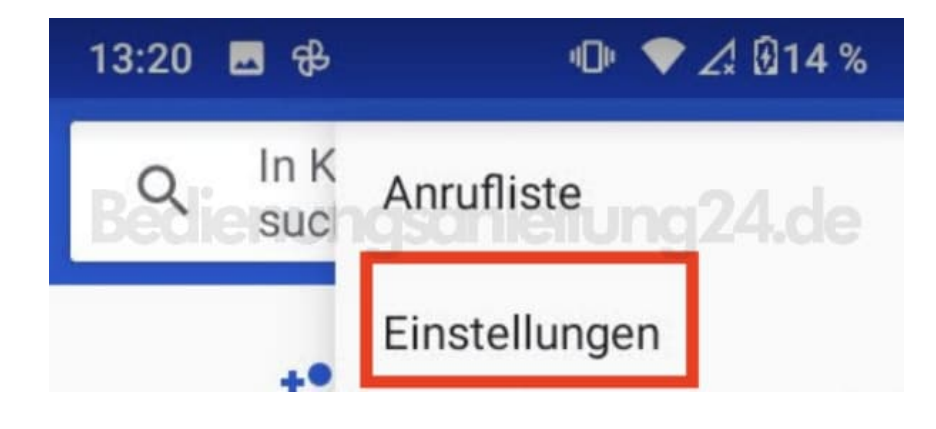

4. Tippe auf **Anrufkonten**.

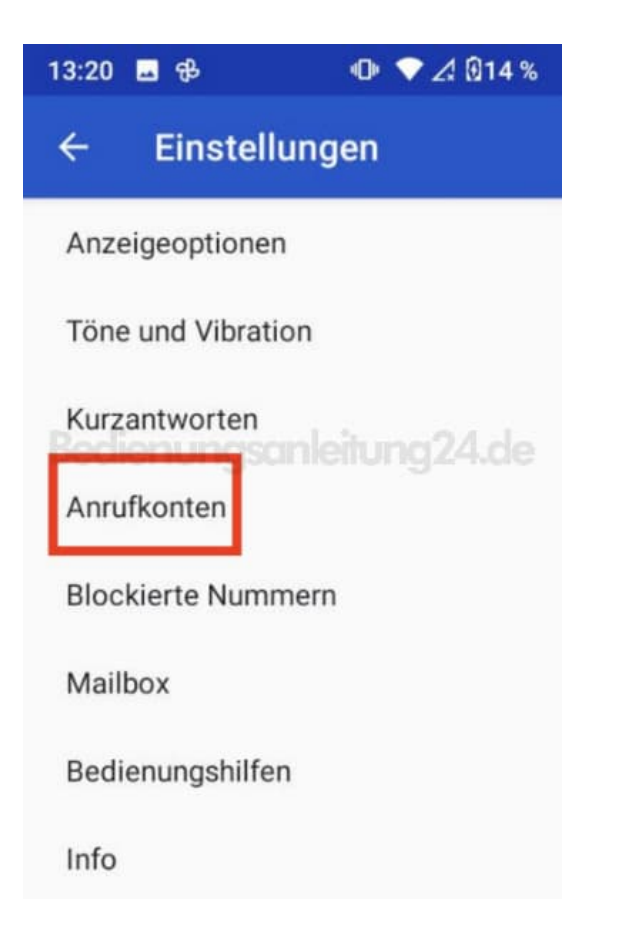

5. Wähle die entsprechende SIM Karte aus.

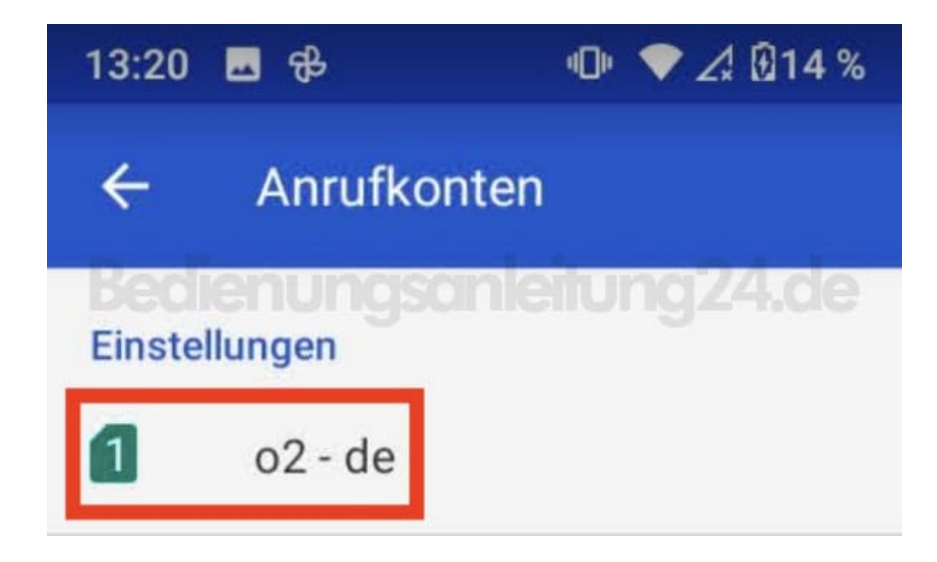

6. Tippe auf **Zusätzliche Einstellungen**.

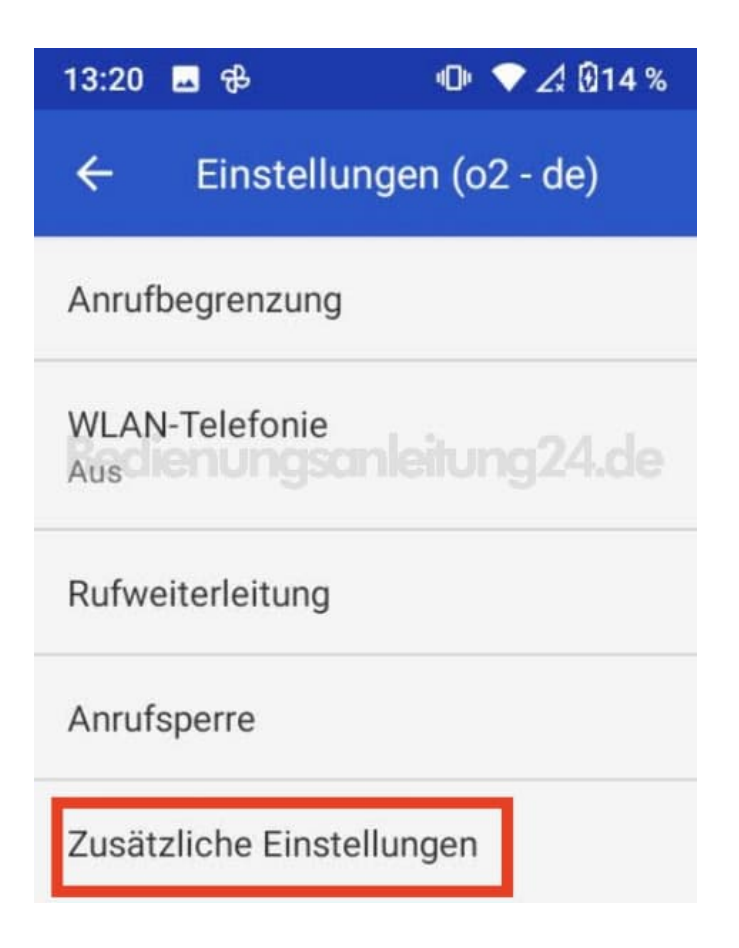

7. Aktiviert oder deaktiviert den Schalter hinter **Anklopfen**

Schalter grau = Anklopfen deaktiviert (Weiterer Anrufer erhält Besetztzeichen) Schalter farbig = Anklopfen aktiviert (Weiterer Anrufer erhält Freizeichen)

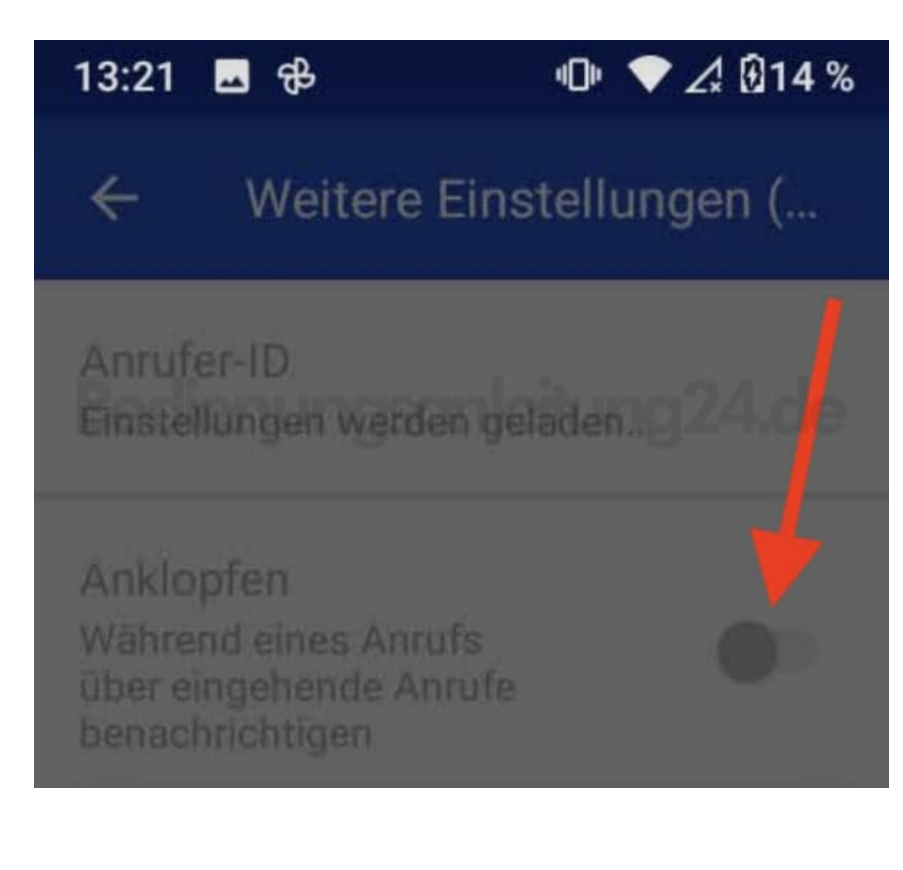